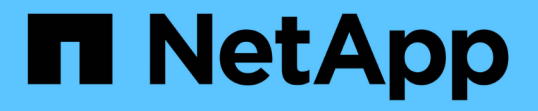

### ハイアベイラビリティ構成での**Unified Manager**のセットアップ OnCommand Unified Manager 9.5

NetApp December 20, 2023

This PDF was generated from https://docs.netapp.com/ja-jp/oncommand-unified-manager-95/install/concept-requirements-for-unified-manager-in-vcs.html on December 20, 2023. Always check docs.netapp.com for the latest.

# 目次

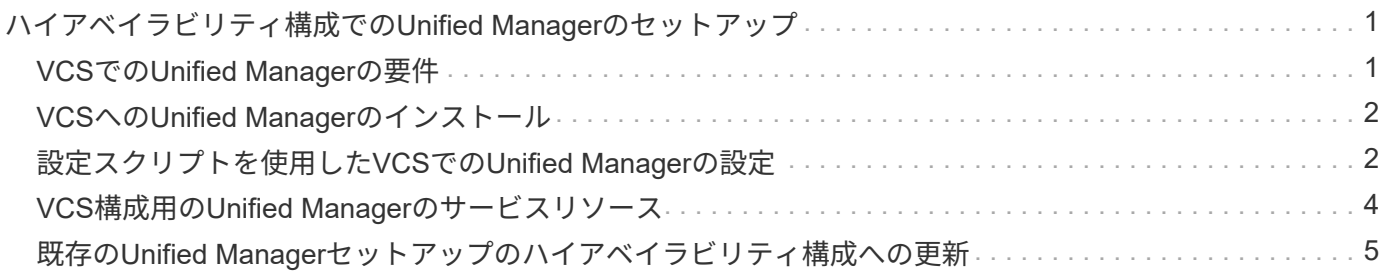

## <span id="page-2-0"></span>ハイアベイラビリティ構成での**Unified Manager**の セットアップ

ハイアベイラビリティ構成はVeritas Cluster Server(VCS)を使用して作成します。ハ イアベイラビリティ構成ではフェイルオーバー機能を利用できるため、ディザスタリカ バリに役立ちます。

ハイアベイラビリティ構成では、一度に1つのノードだけがアクティブです。一方のノードで障害が発生する と、VCSサービスがこのイベントを認識し、もう一方のノードにただちに制御を切り替えます。2つ目のノー ドがアクティブになり、サービスの提供を開始します。フェイルオーバープロセスは自動で実行されます。

Unified Managerサーバが設定されたVCSクラスタは2つのノードで構成され、各ノードで同じバージョン のUnified Managerが実行されます。Unified Managerサーバのすべてのデータに共有データディスクからアク セスできるように設定する必要があります。

VCSにUnified Managerをインストールしたあと、Unified ManagerがVCS環境で動作するように設定する必要 があります。設定スクリプトを使用して、Unified ManagerがVCS環境で動作するようにセットアップするこ とができます。

### <span id="page-2-1"></span>**VCS**での**Unified Manager**の要件

Veritas Cluster Server(VCS)環境でUnified Managerをインストールする場合は、クラ スタノードがUnified Managerをサポートするように適切に設定されていることを確認し ておく必要があります。

VCSの構成が次の要件を満たしていることを確認する必要があります。

- サポートされているバージョンのオペレーティングシステムが両方のクラスタノードで実行されている必 要があります。
- 両方のクラスタノードで同じバージョンのUnified Managerが同じパスにインストールされている必要があ ります。
- MySQLユーザのユーザIDとグループIDが両方のノードで同じである必要があります。
- ネイティブのext3ファイルシステム、ext4ファイルシステム、Logical Volume Manager(LVM)が使用さ れている必要があります。
- Unified ManagerがFibre Channel(FC)またはiSCSI経由でストレージシステムに接続されている必要が あります。

また、FCリンクがアクティブであり、ストレージシステムに作成されたLUNに両方のクラスタノードから アクセスできることを確認する必要があります。

- 共有データディスクにUnified Managerのデータベース、レポート、証明書、およびスクリプトプラグイン の各フォルダを格納できるだけの十分なスペース (最低80GB) が必要です。
- 各システムには、ノード間通信用とノードとクライアント間通信用の 2 つ以上のネットワークインターフ ェイスを設定する必要があります。

ノードとクライアント間の通信に使用するネットワークインターフェイスの名前は、両方のシステムで同 じである必要があります。

- クラスタノード間に独立したハートビートリンクが確立されている必要があります。確立されていない場 合、クラスタノード間の通信にネットワークインターフェイスが使用されます。
- オプション:SnapDrive for UNIXを使用して、ハイアベイラビリティ構成の両方のノードからアクセスで きる共有の場所を作成する必要があります。

共有の場所のインストールと作成については、『SnapDrive for UNIX Installation and Administration Guide』を参照してください。SnapDrive またはストレージシステムのコマンドラインインターフェイス を使用してLUNを管理することもできます。詳細については、 SnapDrive for UNIX の互換性マトリックス を参照してください。

• SnapDrive アプリケーションとVCSアプリケーション用に追加のRAMが必要です。

### <span id="page-3-0"></span>**VCS**への**Unified Manager**のインストール

ハイアベイラビリティ構成にするには、VCSの両方のクラスタノードにUnified Manager をインストールする必要があります。

### 作業を開始する前に

• クラスタの両方のノードにVCSがインストールされて設定されている必要があります。

VCSのインストールの詳細については、\_Veritas Cluster Server 6.2.1 Installation Guide \_に記載されてい る手順を参照してください。

• Unified Managerサーバのコンソールにログインするための明示的なroot権限が必要です。

#### このタスクについて

Unified Managerの両方のインスタンスで同じデータベースを使用し、同じノードセットを監視するように設 定する必要があります。

#### 手順

- 1. クラスタの 1 つ目のノードにログインします。
- 2. 1つ目のノードにUnified Managerをインストールします。

[Red Hat Enterprise Linux](https://docs.netapp.com/ja-jp/oncommand-unified-manager-95/install/concept-installing-unified-manager-on-rhel-or-centos.html)[または](https://docs.netapp.com/ja-jp/oncommand-unified-manager-95/install/concept-installing-unified-manager-on-rhel-or-centos.html)[CentOS](https://docs.netapp.com/ja-jp/oncommand-unified-manager-95/install/concept-installing-unified-manager-on-rhel-or-centos.html)[への](https://docs.netapp.com/ja-jp/oncommand-unified-manager-95/install/concept-installing-unified-manager-on-rhel-or-centos.html)[Unified Manager](https://docs.netapp.com/ja-jp/oncommand-unified-manager-95/install/concept-installing-unified-manager-on-rhel-or-centos.html)[のインストール](https://docs.netapp.com/ja-jp/oncommand-unified-manager-95/install/concept-installing-unified-manager-on-rhel-or-centos.html)

- 3. クラスタの2つ目のノードで手順1と2を繰り返します。
- 4. 2つ目のUnified Managerインスタンスで、Red Hat Enterprise LinuxサーバまたはCentOSサーバにrootユー ザとしてログインし、1つ目のUnified Managerインスタンスと同じumadminのパスワードを入力します .passwd umadmin

### <span id="page-3-1"></span>設定スクリプトを使用した**VCS**での**Unified Manager**の設定

Veritas Cluster Server(VCS)では、設定スクリプトを使用してUnified Managerを設定 できます。

作業を開始する前に

- VCSセットアップ環境の両方のノードにUnified Managerがインストールされている必要があります。
- VCSスクリプトが機能するためには、PerlのXML:LibXMLモジュールが必要です。
- ソースのUnified Managerのデータを十分に格納できる共有のLUNを作成しておく必要があります。
- スクリプトが機能するためには、絶対マウントパスを指定しておく必要があります。

マウントパス内にフォルダを作成した場合、スクリプトは機能しません。

• をダウンロードしておく必要があります ha\_setup.pl スクリプトの場所 /opt/netapp/ocum/scripts。

このタスクについて

VCSセットアップ環境において、仮想IPインターフェイスとマウントポイントがアクティブになっているノー ドが「1つ目のノード」で、もう一方のノードが2つ目のノードです。

#### 手順

1. クラスタの 1 つ目のノードにログインします。

ハイアベイラビリティ構成の2つ目のノードで、Unified Managerのすべてのサービスを停止しておく必要 があります。

- 2. VCSのインストールディレクトリを追加します /opt/VRTSvcs/bin PATH環境変数に移動します。
- 3. 既存のUnified Managerセットアップで設定する場合は、Unified Managerのバックアップを作成し、サポ ートバンドルを生成します。
- 4. を実行します ha\_setup.pl スクリプト: perl ha\_setup.pl --first -t vcs -g group\_name -e eth name -i cluster ip -m net mask -n fully qualified cluster name -f mount path -v volume group -d disk group -l install dir -u user name -p password

perl \ha\_setup.pl --first -t vcs -g umgroup -e eth0 -i 10.11.12.13 -m 255.255.255.0 -n cluster.eng.company.com -f /mnt/ocumdb -v ocumdb\_SdHv -d ocumdb\_SdDg -l /opt/netapp/ -u admin -p wx17yz

- 5. Veritas Operations Manager WebコンソールまたはVCS Cluster Managerを使用して、フェイルオーバー グループが作成され、Unified Managerサーバサービス、マウントポイント、仮想IP、ネットワークインタ ーフェイスカード(NIC)、およびボリュームグループがクラスタグループに追加されたことを確認しま す。
- 6. Unified Managerサービスグループを2つ目のノードに手動で切り替え、クラスタフェイルオーバーが動作 することを確認します。
- 7. VCSがクラスタの2つ目のノードにスイッチオーバーしていることを確認します。

クラスタの2つ目のノードで、データマウント、仮想IP、ボリュームグループ、およびNICがオンラインに なっていることを確認する必要があります。

8. Veritas Operations Managerを使用してUnified Managerを停止します。

- 9. を実行します perl ha setup.pl --join -t vcs -f``mount path クラスタの2つ目のノードでコ マンドを実行して、Unified ManagerサーバのデータがLUNをポイントするように設定します。
- 10. クラスタの2つ目のノードでUnified Managerサーバサービスが開始していることを確認します。
- 11. 設定スクリプトの実行後、Unified Managerの証明書を再生成し、グローバルIPアドレスを取得します。
	- a. ツールバーで、をクリックします <mark>\*</mark>をクリックし、\*設定\*メニューから HTTPS証明書\*をクリックし ます。
	- b. [\* HTTPS 証明書の再生成 \* ] をクリックします。

再生成された証明書にはクラスタのIPアドレスのみが含まれ、完全修飾ドメイン名 (FQDN)は含まれま せん。Unified Managerのハイアベイラビリティの構成には、グローバルIPアドレスを使用する必要があり ます。

12. 次のコマンドを使用してUnified Manager UIにアクセスします。 https://<FQDN of Global IP>

#### 完了後

ハイアベイラビリティの構成が完了したら、バックアップの共有の場所を作成する必要があります。共有の場 所は、フェイルオーバーの前後に作成するバックアップを格納するために必要です。ハイアベイラビリティ構 成の両方のノードからアクセスできる必要があります。

### <span id="page-5-0"></span>**VCS**構成用の**Unified Manager**のサービスリソース

Unified ManagerのクラスタサービスリソースをVeritas Cluster Server (VCS) に追加す る必要があります。これらのクラスタサービスリソースは、ストレージシステムの監 視、ジョブのスケジュール、イベントの処理、他のすべてのUnified Managerサービスの 監視など、さまざまな目的に使用されます。

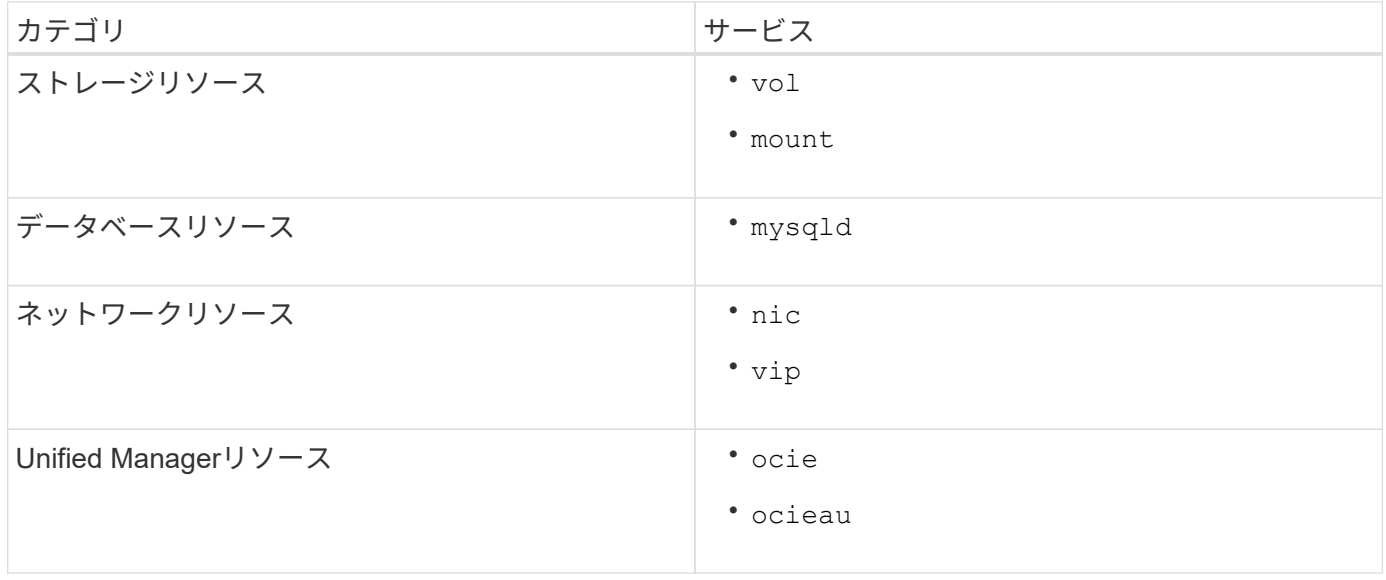

次の表に、Unified Managerのすべてのサービスをカテゴリ別に示します。

### <span id="page-6-0"></span>既存の**Unified Manager**セットアップのハイアベイラビリティ 構成への更新

既存のUnified Managerインストールを更新し、セットアップ環境をハイアベイラビリテ ィ構成にすることができます。

#### 作業を開始する前に

- 既存のデータのバックアップとサポートバンドルを作成しておく必要があります。
- OnCommand 管理者またはストレージ管理者のロールが必要です。
- クラスタに2つ目のノードを追加し、そのノードにVeritas Cluster Server (VCS) をインストールしておく 必要があります。

Veritas Cluster Server 6.2.1 Installation Guideを参照してください。

• 新しく追加したノードは、ハイアベイラビリティ構成の既存のノードと同じ共有の場所にアクセスできる ように設定する必要があります。

#### 手順

- 1. クラスタの新しいノードにログインします。
- 2. ノードにUnified Managerをインストールします。

[Red Hat Enterprise Linux](https://docs.netapp.com/ja-jp/oncommand-unified-manager-95/install/concept-installing-unified-manager-on-rhel-or-centos.html)[または](https://docs.netapp.com/ja-jp/oncommand-unified-manager-95/install/concept-installing-unified-manager-on-rhel-or-centos.html)[CentOS](https://docs.netapp.com/ja-jp/oncommand-unified-manager-95/install/concept-installing-unified-manager-on-rhel-or-centos.html)[への](https://docs.netapp.com/ja-jp/oncommand-unified-manager-95/install/concept-installing-unified-manager-on-rhel-or-centos.html)[Unified Manager](https://docs.netapp.com/ja-jp/oncommand-unified-manager-95/install/concept-installing-unified-manager-on-rhel-or-centos.html)[のインストール](https://docs.netapp.com/ja-jp/oncommand-unified-manager-95/install/concept-installing-unified-manager-on-rhel-or-centos.html)

- 3. 既存のノードで設定スクリプトを実行し、Unified Managerサーバを設定します。
- 4. 2つ目のノードへのフェイルオーバーを手動で開始します。
- 5. を実行します perl ha\_setup.pl --join -t vcs -f``mount\_path クラスタの2つ目のノードでコ マンドを実行し、Unified Managerサーバのデータが共有LUNをポイントするようにします。
- 6. Unified ManagerでOnCommand Workflow Automation (WFA)が設定されている場合は、無効にしてか らWFA接続を再設定します。
- 7. SnapProtect にUnified Managerが設定されている場合は、クラスタの新しいIPアドレスと既存のストレー ジポリシーを使用してSnapProtect を再設定します。
- 8. カスタムレポートを再生成し、クラスタの新しいIPアドレスを使用してUnified Managerに追加します。

Copyright © 2023 NetApp, Inc. All Rights Reserved. Printed in the U.S.このドキュメントは著作権によって保 護されています。著作権所有者の書面による事前承諾がある場合を除き、画像媒体、電子媒体、および写真複 写、記録媒体、テープ媒体、電子検索システムへの組み込みを含む機械媒体など、いかなる形式および方法に よる複製も禁止します。

ネットアップの著作物から派生したソフトウェアは、次に示す使用許諾条項および免責条項の対象となりま す。

このソフトウェアは、ネットアップによって「現状のまま」提供されています。ネットアップは明示的な保 証、または商品性および特定目的に対する適合性の暗示的保証を含み、かつこれに限定されないいかなる暗示 的な保証も行いません。ネットアップは、代替品または代替サービスの調達、使用不能、データ損失、利益損 失、業務中断を含み、かつこれに限定されない、このソフトウェアの使用により生じたすべての直接的損害、 間接的損害、偶発的損害、特別損害、懲罰的損害、必然的損害の発生に対して、損失の発生の可能性が通知さ れていたとしても、その発生理由、根拠とする責任論、契約の有無、厳格責任、不法行為(過失またはそうで ない場合を含む)にかかわらず、一切の責任を負いません。

ネットアップは、ここに記載されているすべての製品に対する変更を随時、予告なく行う権利を保有します。 ネットアップによる明示的な書面による合意がある場合を除き、ここに記載されている製品の使用により生じ る責任および義務に対して、ネットアップは責任を負いません。この製品の使用または購入は、ネットアップ の特許権、商標権、または他の知的所有権に基づくライセンスの供与とはみなされません。

このマニュアルに記載されている製品は、1つ以上の米国特許、その他の国の特許、および出願中の特許によ って保護されている場合があります。

権利の制限について:政府による使用、複製、開示は、DFARS 252.227-7013(2014年2月)およびFAR 5252.227-19(2007年12月)のRights in Technical Data -Noncommercial Items(技術データ - 非商用品目に関 する諸権利)条項の(b)(3)項、に規定された制限が適用されます。

本書に含まれるデータは商用製品および / または商用サービス(FAR 2.101の定義に基づく)に関係し、デー タの所有権はNetApp, Inc.にあります。本契約に基づき提供されるすべてのネットアップの技術データおよび コンピュータ ソフトウェアは、商用目的であり、私費のみで開発されたものです。米国政府は本データに対 し、非独占的かつ移転およびサブライセンス不可で、全世界を対象とする取り消し不能の制限付き使用権を有 し、本データの提供の根拠となった米国政府契約に関連し、当該契約の裏付けとする場合にのみ本データを使 用できます。前述の場合を除き、NetApp, Inc.の書面による許可を事前に得ることなく、本データを使用、開 示、転載、改変するほか、上演または展示することはできません。国防総省にかかる米国政府のデータ使用権 については、DFARS 252.227-7015(b)項(2014年2月)で定められた権利のみが認められます。

#### 商標に関する情報

NetApp、NetAppのロゴ、<http://www.netapp.com/TM>に記載されているマークは、NetApp, Inc.の商標です。そ の他の会社名と製品名は、それを所有する各社の商標である場合があります。